# Oracle® Fusion Middleware Understanding OIG Configuration Utility

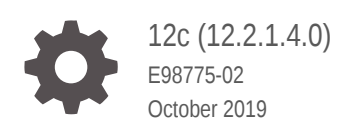

ORACLE

Oracle Fusion Middleware Understanding OIG Configuration Utility, 12c (12.2.1.4.0)

E98775-02

Copyright © 2019, Oracle and/or its affiliates. All rights reserved.

Primary Author: Oracle Corporation

This software and related documentation are provided under a license agreement containing restrictions on use and disclosure and are protected by intellectual property laws. Except as expressly permitted in your license agreement or allowed by law, you may not use, copy, reproduce, translate, broadcast, modify, license, transmit, distribute, exhibit, perform, publish, or display any part, in any form, or by any means. Reverse engineering, disassembly, or decompilation of this software, unless required by law for interoperability, is prohibited.

The information contained herein is subject to change without notice and is not warranted to be error-free. If you find any errors, please report them to us in writing.

If this is software or related documentation that is delivered to the U.S. Government or anyone licensing it on behalf of the U.S. Government, then the following notice is applicable:

U.S. GOVERNMENT END USERS: Oracle programs, including any operating system, integrated software, any programs installed on the hardware, and/or documentation, delivered to U.S. Government end users are "commercial computer software" pursuant to the applicable Federal Acquisition Regulation and agencyspecific supplemental regulations. As such, use, duplication, disclosure, modification, and adaptation of the programs, including any operating system, integrated software, any programs installed on the hardware, and/or documentation, shall be subject to license terms and license restrictions applicable to the programs. No other rights are granted to the U.S. Government.

This software or hardware is developed for general use in a variety of information management applications. It is not developed or intended for use in any inherently dangerous applications, including applications that may create a risk of personal injury. If you use this software or hardware in dangerous applications, then you shall be responsible to take all appropriate fail-safe, backup, redundancy, and other measures to ensure its safe use. Oracle Corporation and its affiliates disclaim any liability for any damages caused by use of this software or hardware in dangerous applications.

Oracle and Java are registered trademarks of Oracle and/or its affiliates. Other names may be trademarks of their respective owners.

Intel and Intel Xeon are trademarks or registered trademarks of Intel Corporation. All SPARC trademarks are used under license and are trademarks or registered trademarks of SPARC International, Inc. AMD, Opteron, the AMD logo, and the AMD Opteron logo are trademarks or registered trademarks of Advanced Micro Devices. UNIX is a registered trademark of The Open Group.

This software or hardware and documentation may provide access to or information about content, products, and services from third parties. Oracle Corporation and its affiliates are not responsible for and expressly disclaim all warranties of any kind with respect to third-party content, products, and services unless otherwise set forth in an applicable agreement between you and Oracle. Oracle Corporation and its affiliates will not be responsible for any loss, costs, or damages incurred due to your access to or use of third-party content, products, or services, except as set forth in an applicable agreement between you and Oracle.

# **Contents**

### 1 [Introduction and Roadmap](#page-4-0)

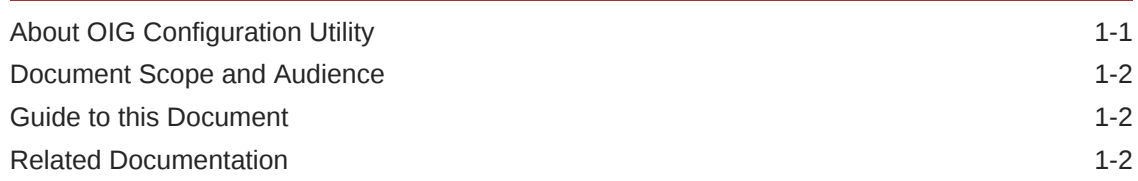

### 2 [About OIG Configuration Utility](#page-6-0)

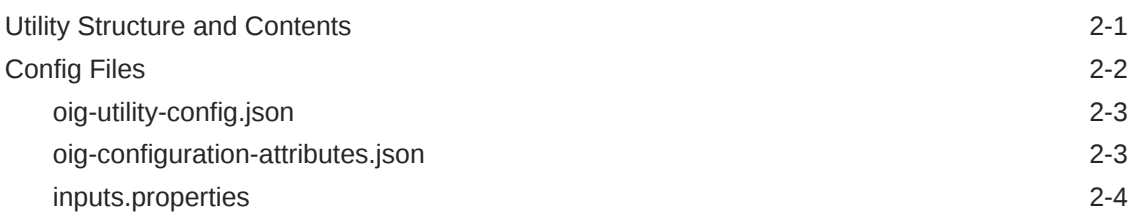

## 3 [Using OIG Configuration Utility](#page-10-0)

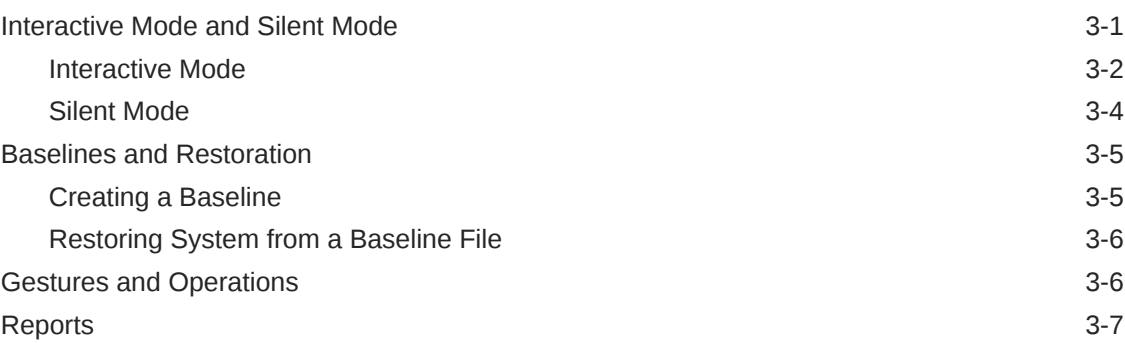

### 4 [Adding a Gesture](#page-17-0)

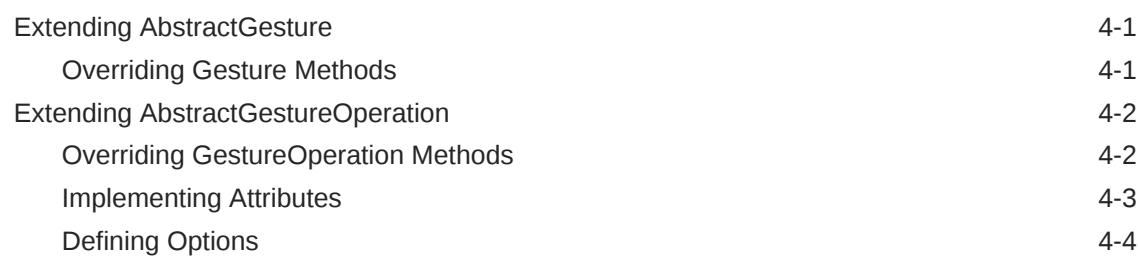

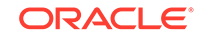

[Defining Required Parameters 4-6](#page-22-0) [Deploying a Gesture 4-7](#page-23-0)

# <span id="page-4-0"></span>1 Introduction and Roadmap

Making manual configuration changes to a Oracle WebLogic Server using the UI can require multiple steps, and it can be difficult to verify that all of the necessary changes were made correctly. It's easy for input errors to occur, leading to incorrect system configurations, and the difficult task of determining which settings need to be adjusted to get the system to work properly. OIG Configuration Utility provides the ability to automate and verify configuration changes, and to restore a system to a known configuration.

#### **About OIG Configuration Utility**

The OIG Configuration Utility is designed to simplify configuration tasks. Rather than the manual process of changing dozens of values in the WebLogic Server UI, the configuration utility enables you to perform a complete configuration update in one step by applying a set of configuration values to the system. The utility makes a backup of the current system settings before applying any changes. If a problem arises due to a configuration change, you can use the utility to restore to a previous configuration.

#### • [Document Scope and Audience](#page-5-0)

This document describes the Oracle Identity Governance (OIG) tool. It explains how to use the OIG utility command line interface to configure system settings, either in interactive mode with user input, or silent mode. It also explains how you can extend the framework behind the OIG utility to create custom configuration gestures that can be used by the OIG utility to perform configuration operations.

- **[Guide to this Document](#page-5-0)**
- [Related Documentation](#page-5-0)

# **About OIG Configuration Utility**

The OIG Configuration Utility is designed to simplify configuration tasks. Rather than the manual process of changing dozens of values in the WebLogic Server UI, the configuration utility enables you to perform a complete configuration update in one step by applying a set of configuration values to the system. The utility makes a backup of the current system settings before applying any changes. If a problem arises due to a configuration change, you can use the utility to restore to a previous configuration.

Which attributes are modified in WebLogic Server are determined by the gestures and operations that are executed by the OIG Configuration Utility. A gesture consists of one or more operations, where an operation performs a set of configurations within the gesture's domain. For example, the "tune" gesture provides three operations to tune the performance of three aspects of WebLogic Server: database, JVM, and OIM. To tune the JVM performance of a WebLogic Server, you set the values related to JVM performance in the attributes file and call the utility, executing the JVM tuning operation from the tune gesture. You can implement your own gestures and use them with the utility; see [Adding a Gesture](#page-17-0) for more information.

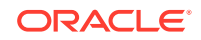

# <span id="page-5-0"></span>Document Scope and Audience

This document describes the Oracle Identity Governance (OIG) tool. It explains how to use the OIG utility command line interface to configure system settings, either in interactive mode with user input, or silent mode. It also explains how you can extend the framework behind the OIG utility to create custom configuration gestures that can be used by the OIG utility to perform configuration operations.

This document is written for WebLogic Server administrators and operators who configure and maintain WebLogic Server systems and provide support to users. It is assumed that readers are familiar with configuring and administrating WebLogic, Java, MBeans, JavaScript Object Notation (JSON), and the operating systems and platforms where WebLogic Server is installed.

# Guide to this Document

This document is organized as follows:

- This chapter introduces the organization of this guide and lists related documentation.
- **[About OIG Configuration Utility](#page-6-0)** describes the contents and structure of OIG Configuration Utility, including configuration and input files.
- **[Using OIG Configuration Utility](#page-10-0)** describes how to use OIG Configuration Utility, the differences between silent and interactive modes, creating baselines and restoring a configuration from a baseline, gestures, and reports.
- [Adding a Gesture](#page-17-0) describes how to extend OIG Configuration Utility's framework to provide additional gestures and operations to the utility.

# Related Documentation

For information about tuning Oracle WebLogic Server, see:

- [Top Tuning Recommendations for WebLogic Server](https://docs.oracle.com/middleware/12213/wls/PERFM/intro.htm#PERFM107) in *Fusion Middleware Tuning Performance of Oracle WebLogic Server* for recommendations on tuning WebLogic Server and its application.
- [Understanding WebLogic Server MBeans](https://docs.oracle.com/middleware/12213/wls/JMXCU/understandwls.htm#JMXCU112) in *Fusion Middleware Developing Custom Management Utilities Using JMX for Oracle WebLogic Server* for information on using MBeans to configure WebLogic Server.
- [Monitor and Tune](https://docs.oracle.com/middleware/12213/wls/wls-monitortune.htm) documentation for Oracle WebLogic Server, which provides additional resources for monitoring, tuning, administering, and troubleshooting WebLogic Server.

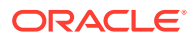

# <span id="page-6-0"></span>2 **About OIG Configuration Utility**

The OIG Configuration Utility is designed to simplify configuration tasks. Rather than the manual process of changing dozens of values in the WebLogic Server UI, the configuration utility enables you to perform a complete configuration update in one step by applying a set of configuration values to the system. The utility makes a backup of the current system settings before applying any changes. If a problem arises due to a configuration change, you can use the utility to restore to a previous configuration.

Which attributes are modified in WebLogic Server are determined by the gestures and operations that are executed by the OIG Configuration Utility. A gesture consists of one or more operations, where an operation performs a set of configurations within the gesture's domain. For example, the "tune" gesture provides three operations to tune the performance of three aspects of WebLogic Server: database, JVM, and OIM. To tune the JVM performance of a WebLogic Server, you set the values related to JVM performance in the attributes file and call the utility, executing the JVM tuning operation from the tune gesture. You can implement your own gestures and use them with the utility; see [Adding a Gesture](#page-17-0) for more information.

**Utility Structure and Contents** 

The installation directory of the OIG Configuration Utility contains the utility itself, oig-config-utility.sh. This directory also contains the following directories used by the utility:

**[Config Files](#page-7-0)** 

The config/ directory contains the files  $oiq-utility-config.json, oiq$ configuration-attributes.json, and inputs.properties. These files are used to configure the utility, set the values to which the utility will configure WebLogic Server attributes, and pass inputs to the utility, respectively.

# Utility Structure and Contents

The installation directory of the OIG Configuration Utility contains the utility itself, oigconfig-utility.sh. This directory also contains the following directories used by the utility:

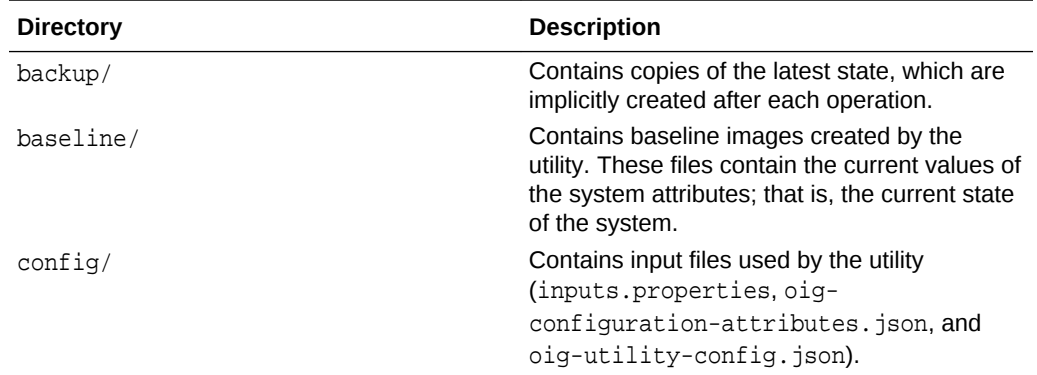

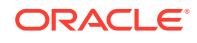

<span id="page-7-0"></span>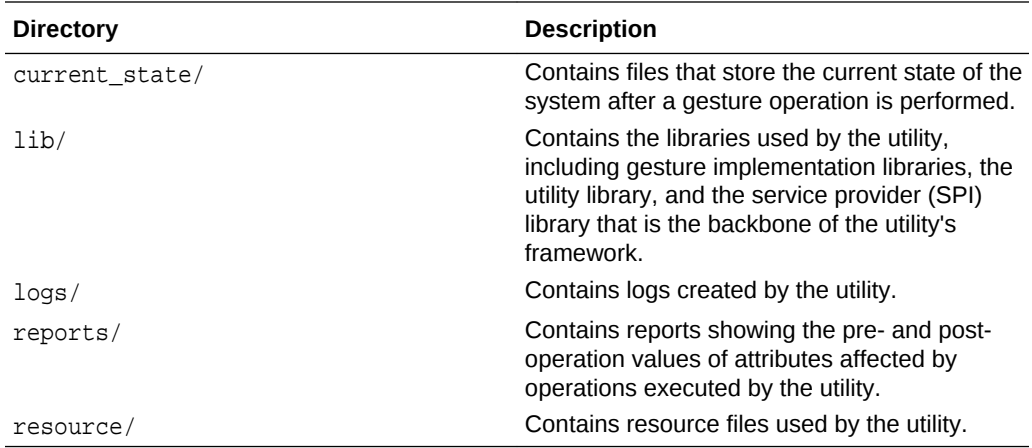

The utility is installed with the config/, lib/, and resource/ directories already in place; the other directories are created at runtime by the utility as needed.

Every time one or more operations are executed, the utility creates a file with the current state of the attributes being modified and stores it in backup/. After the operation is executed, the final state is stored in the current\_state/ directory. Every time any operation is performed, files are created in both the backup/ and current\_state/ directories.

A baseline contains the attributes for all the enabled gestures and their operations at the time the baseline is created. You can use any backup, baseline, or current state file to restore the state of the system. By default, these files are stored in the backup/, baseline/, and current state/ directories, respectively.

# Config Files

The config/ directory contains the files  $oiq-utility-config.json,  $oiq$$ configuration-attributes.json, and inputs.properties. These files are used to configure the utility, set the values to which the utility will configure WebLogic Server attributes, and pass inputs to the utility, respectively.

• [oig-utility-config.json](#page-8-0)

The file oig-utility-config.json is used to configure the OIG Configuration Utility. Its contents define a set of directories used by the utility, the inputs and attributes files to use, which gestures are available, and which gestures are enabled.

#### • [oig-configuration-attributes.json](#page-8-0)

The oig-configuration-attributes.json file contains the schema used by the utility to configure a WebLogic Server.

[inputs.properties](#page-9-0) The inputs.properties file contains an entry for each possible required input for all supported gestures and their operations. These are the inputs that you can specify on the command line when calling the utility, for example, WebLogic Server user name and password.

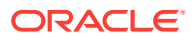

### <span id="page-8-0"></span>**oig-utility-config.json**

The file oig-utility-config. json is used to configure the OIG Configuration Utility. Its contents define a set of directories used by the utility, the inputs and attributes files to use, which gestures are available, and which gestures are enabled.

There are five directories whose locations you can configure for the OIG Configuration Utility. You can configure their values in the configuration file, or you can configure them using system/environment variables. In the case where a directory is defined both in the configuration file and in an environment variable, the value of the environment variable is used. The following table lists the directory variables in the configuration file, their corresponding environment variable names, and their default values:

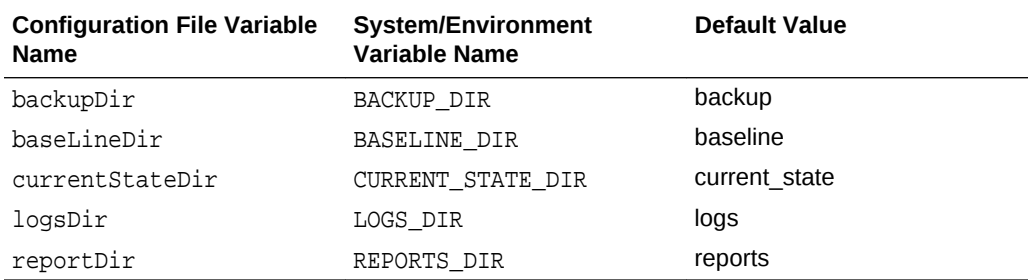

The values of the attributes file is set by the attributesFile entry. Its default value is config/oig-configuration-attributes.json.

The gesturesConfig structure array contains information about each gesture that OIG Configuration Utility can use. Each entry contains a name for the gesture, the gesture class name, and whether the gesture is enabled. For example, the following is the entry for the tune gesture included with the utility:

```
{
     "name": "Tuning Gesture",
     "gestureClass": "com.oracle.oig.gestures.TuningGesture",
     "isEnabled": "true"
}
```
To disable a gesture from being used, set that gesture's isEnabled value to false.

The utility help provides a list of available gestures to the user. This list includes each gesture from the oig-utility-config.json file whose isEnabled value is true.

### **oig-configuration-attributes.json**

The oig-configuration-attributes. json file contains the schema used by the utility to configure a WebLogic Server.

To set the values the utility will use, open oig-configuration-attributes.json, and edit the values of the attributes used by the gesture operations you plan to execute. The attributes used by a gesture operation are in the section of the schema labeled with that operation's name (for example, "Tune OIM Operation").

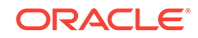

<span id="page-9-0"></span>For example, suppose you want to set the JVM minimum and maximum heap space values to 3072 and 4096 megabytes, respectively. Edit the values in the "Tune JVM Operation" section of the oig-configuration-attributes.json file to the following:

```
"Tune JVM Operation": 
{
   "com.oracle.oig.config.attributes.JVMTuneAttributes": 
   {
     "minHeapSpace": "3072m",
     "maxHeapSpace": "4096m"
  }
}
```
To configure the system with these values, save the attributes file, then run the utility and execute the tune JVM operation.

### **inputs.properties**

The inputs.properties file contains an entry for each possible required input for all supported gestures and their operations. These are the inputs that you can specify on the command line when calling the utility, for example, WebLogic Server user name and password.

If you wish to supply a value without specifying it each time you call the utility, you can enter it into inputs.properties. For example, if your WebLogic Server host and port never change, enter those values in the file for their respective properties weblogicHost and weblogicPort. When you call the utility, the values from inputs.properties are used, and you do not need to enter them on the command line.

You can choose which values to supply via inputs. properties, if any. For example, you might choose to supply values for all of the required inputs except for passwords via inputs.properties. You'd then have to supply the passwords when calling the utility.

When you run the utility in interactive mode, you'll be prompted to enter a value for each required input whose value is not defined in inputs.properties.

When you run the utility in silent mode, you must provide a value on the command line for each required input that doesn't have a value defined in inputs.properties. If you specify a value for an input on the command line that's also defined in inputs.properties, the utility uses the value from the command line.

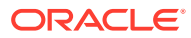

# <span id="page-10-0"></span>3 **Using OIG Configuration Utility**

Oracle WebLogic Server (WLS) has hundreds of configurable values. A specific group of values can affect how a component of the system operates. For example, you can tune database performance by configuring the database settings in WLS.

Oracle provides tuning guides for various components of WLS. Properly tuning a component can consist of performing dozens of steps, with many values to input. It's possible that entering these values manually can result in input errors, or one or more steps may be missed.

oig-configuration-attributes.json helps avoid manual configuration errors by using the values from an attributes file to configure the WLS system. The utility captures the state of the system before any changes are made, and creates a report that shows the system values before and after a gesture was executed. In the case where a set of changes made the system less stable, the utility allows you to restore the system to a previously captured state.

By default, the values to set are stored in the oig-configuration-attributes.json file in the config/ directory. To make configuration changes: edit oig-configurationattributes.json, entering the values you want to use for the attributes, and run the OIG Configuration Utility, specifying the gestures and operations to perform.

• Interactive Mode and Silent Mode OIG Configuration Utility can be run in two modes: interactive and silent.

• [Baselines and Restoration](#page-14-0)

OIG Configuration Utility provides the ability to create baseline images of the system configuration. A baseline contains the system state of all attributes that can be modified by all defined operations at the time the baseline is created. You can use a baseline to restore the system to a previous configuration, setting the system attributes to those stored in the specified baseline.

• [Gestures and Operations](#page-15-0)

The configuration operations that OIG Configuration Utility can perform are defined and implemented by gestures.

**[Reports](#page-16-0)** 

When you perform one or more operations using OIG Configuration Utility in interactive mode, before any changes are made to the system, the utility produces a report showing the initial and final attribute values.

## Interactive Mode and Silent Mode

OIG Configuration Utility can be run in two modes: interactive and silent.

Interactive mode prompts the user to enter details required by the operation being performed, such as user names and passwords.

Silent mode requires that all necessary input be provided to the utility before being executed—no user interaction is required. This mode is ideal to be paired with a script,

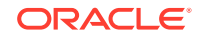

<span id="page-11-0"></span>which can enable a WebLogic Server admin to offer a configuration service to an end user via a button or link that they press, which in turn performs the configuration.

In both silent and interactive modes, you can specify values for inputs used by one or more operations in the inputs.properties file. In interactive mode, as the operations are executed, the user is prompted to enter any required input values that are not defined in the inputs file. In silent mode, if any required inputs are missing when the utility is called, the call fails.

**Interactive Mode** 

Interactive mode prompts you to enter values for require inputs as the utility executes one or more operations. This mode can be convenient for an administrator working on configuring a system from a command prompt.

[Silent Mode](#page-13-0)

Silent mode requires that you provide values for all the required inputs of the gesture operations that you want to execute when you launch the utility. If any inputs are missing, the call fails—the utility will not prompt you to enter any missing values. This mode is useful for providing the ability for an end-user to perform a system configuration task. For example, you might create a webpage that includes a button that, when clicked, launches the OIG Configuration Utility in silent mode and performs the desired configuration without the need for user input.

### **Interactive Mode**

Interactive mode prompts you to enter values for require inputs as the utility executes one or more operations. This mode can be convenient for an administrator working on configuring a system from a command prompt.

**Invoking OIG Configuration Utility in Interactive Mode**

To invoke OIG Configuration Utility in interactive mode, execute the utility without any arguments, using the appropriate script for your environment.

On UNIX, Linux, and Mac OSX systems, run the utility in interactive mode by running the script:

```
cd $ORACLE_HOME/idm/server/bin/OIGConfigUtility
./oig-config-utility.sh
```
On Windows systems, run the utility in interactive mode by running the batch file:

```
cd $ORACLE_HOME\idm\server\bin\OIGConfigUtility
oig-config-utility.bat
```
For simplicity, other examples in this document demonstrate using the shell script to invoke the utility. On a Windows system, call the batch file, instead.

The basic utility usage information is displayed, and the interactive utility prompt is displayed as:

\$oig>

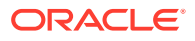

From this prompt, you can enter commands. For example, to display gesture-specific help for the tune gesture, enter the following:

\$oig> tune –h

The utility displays the help specific to the tune gesture. You can display the gesturespecific help for any gesture by entering the command gestureName -h. The names of the available gestures are listed in the Configured Gestures section of the utility help.

To run a gesture operation, enter the gesture name and operation, based on the gesture-specific help. For example, you can start the database tuning operation by entering:

\$oig> tune –database

As the utility runs the operation, it retrieves any values used by the operation from inputs.properties. For each input where a value is not defined, the utility prompts you to enter a value.

#### **Interactive Mode Options**

You can use the following options in Interactive mode.

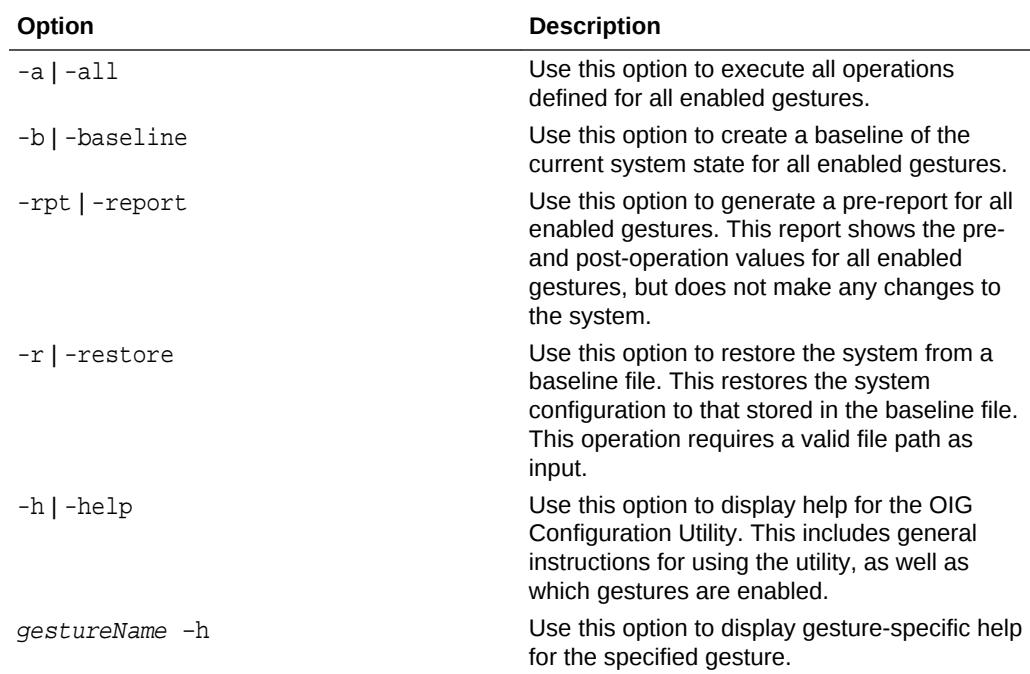

#### **Exiting OIG Configuration Utility in Interactive Mode**

To exit OIG Configuration Utility, enter quit or q! at the prompt. For example:

\$oig> quit

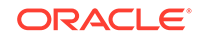

or

\$oig> q!

### <span id="page-13-0"></span>Silent Mode

Silent mode requires that you provide values for all the required inputs of the gesture operations that you want to execute when you launch the utility. If any inputs are missing, the call fails—the utility will not prompt you to enter any missing values. This mode is useful for providing the ability for an end-user to perform a system configuration task. For example, you might create a webpage that includes a button that, when clicked, launches the OIG Configuration Utility in silent mode and performs the desired configuration without the need for user input.

#### **Invoking OIG Configuration Utility in Silent Mode**

To invoke OIG Configuration Utility in silent mode, execute the utility with the -S switch, using the appropriate script for your environment.

On UNIX, Linux, and Mac OSX systems, run the utility in silent mode by running the script:

```
cd $ORACLE_HOME/idm/server/bin/OIGConfigUtility
./oig-config-utility.sh -S
```
On Windows systems, run the utility in silent mode by running the batch file:

```
cd $ORACLE_HOME\idm\server\bin\OIGConfigUtility
oig-config-utility.bat -S
```
For simplicity, other examples in this document demonstrate using the shell script to invoke the utility. On a Windows system, call the batch file, instead.

Running the utility in silent mode with no arguments displays the utility help text. This provides general instructions for using the utility, as well as which gestures are enabled.

When invoking the utility, you must specify which gestures and operations to perform, and provide values for all of the required inputs. These values can be provided as arguments on the command line, as part of inputs.properties, or a combination of both. If any input value is missing or invalid, the utility will exit without making any changes.

You can view the gesture-specific help for any available gesture listed in the utility's help text by entering the command:

./oig-config-utility.sh –S gestureName -h

For example, use the following command to display the gesture-specific help for the tune gesture:

```
./oig-config-utility.sh –S tune -h
```
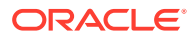

## <span id="page-14-0"></span>Baselines and Restoration

OIG Configuration Utility provides the ability to create baseline images of the system configuration. A baseline contains the system state of all attributes that can be modified by all defined operations at the time the baseline is created. You can use a baseline to restore the system to a previous configuration, setting the system attributes to those stored in the specified baseline.

You must create a baseline the first time you use OIG Configuration Utility. This creates a backup of your current system, ensuring that you can use the utility to restore your system to this known state, should you make a change that you want to revert.

OIG Configuration Utility includes a restore function that lets you revert the system configuration to that stored in a baseline file.

- Creating a Baseline You can use OIG Configuration Utility to create a baseline of your system in both the interactive and silent modes.
- [Restoring System from a Baseline File](#page-15-0)

You can use the restore feature of OIG Configuration Utility to configure the WebLogic Server with the attribute values from a baseline, backup, or current state file. By default, the files in the backup/, baseline/, and current\_state/ directories can all be used to restore a system. The restore option is performed by passing -restore or -r to the utility, followed by the baseline file to use.

### Creating a Baseline

You can use OIG Configuration Utility to create a baseline of your system in both the interactive and silent modes.

In interactive mode, start the utility and enter the command -b or -baseline. The utility will prompt you to enter each value that the operation requires that isn't defined in inputs.properties.

In silent mode, start the utility in silent mode with the -b or -baseline switch. For example:

```
./oig-config-utility.sh –S -baseline
```
Values that the baseline operation requires must be provided via inputs.properties or as flags passed to the utility (for example, -weblogicPort 1234). The baseline operation fails if any inputs are missing. The baseline files that you create are stored in the baseline/ directory, by default.

In addition to baseline files that you create explicitly, the utility creates a backup of system attributes associated with an operation before attempting the operation (for example, a copy of the database attributes before attempting a database tune operation), and similarly a backup of the current state of the system after an operation has been performed. By default, these files are stored in the backup/ and current\_state/ directories, respectively.

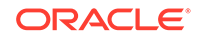

### <span id="page-15-0"></span>Restoring System from a Baseline File

You can use the restore feature of OIG Configuration Utility to configure the WebLogic Server with the attribute values from a baseline, backup, or current state file. By default, the files in the backup/, baseline/, and current state/ directories can all be used to restore a system. The restore option is performed by passing -restore or  $-r$ to the utility, followed by the baseline file to use.

For example, suppose you perform a baseline of your system on July 1, 2018, creating the file oig-baseline\_2018-07-01\_17\_14\_19.json in the baseline/ directory. You later make some configuration changes to your database and JVM tuning that have negatively affected your system's performance. You can revert to the old settings by running this command:

```
./oig-config-utility.sh –S –restore baseline/oig-
baseline_2018-07-01_17_14_19.json
```
Values that the restore operation requires must be provided via inputs.properties or as flags passed to the utility (for example, -weblogicPort 1234). The restore operation fails if any inputs are missing.

# Gestures and Operations

The configuration operations that OIG Configuration Utility can perform are defined and implemented by gestures.

OIG Configuration Utility displays which gestures are available in the utility help. This information consists of a short name for the gesture and a description of the gesture. For example, help displays the following information for the tune gesture:

```
 tune : Tune different components.
     Use 'tune -h' to display gesture-specific help
```
Here, *tune*' is the referred to as the short name of the gesture.

To display additional information about a gesture, including which operations the gesture can perform, invoke the utility and pass the gesture short name followed by -h.

To perform a gesture operation using the utility, call the utility specifying the gesture short name and either the operation's short or long CLI flag. The format of this call is:

```
./oig-config-utility.sh gestureName –<opr_long_flag | opr_short_flag>
```
For example, the CLI short and long flags (-database and –d) for the database tuning operation are defined in TuneDBOperation.java. To perform a JVM tuning operation in interactive mode, you invoke OIG Configuration Utility by entering one of the following commands:

```
./oig-config-utility.sh tune –database
```
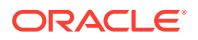

<span id="page-16-0"></span>using the CLI long flag, or:

./oig-config-utility.sh tune –d

using the CLI short flag.

You can create a gesture by extending the AbstractGesture class from the OIG Gesture framework, and operations for that gesture by extending AbstractGestureOperation. The tune sample gesture implementation is included with OIG Configuration Utility in the TuningGesture. java source file. See [Adding a Gesture](#page-17-0) for more information about creating gestures.

To use a gesture that you create, copy your gesture jar file to the lib directory, and add your gesture to the gesturesConfig section of oig-utility-config.json. Provided the gesture is valid, it's shown as an available gesture the next time you launch the utility.

The operations defined by these gestures can update the WebLogic Server configuration by applying the values from  $oig$ -configuration-attributes.json to the system.

# Reports

When you perform one or more operations using OIG Configuration Utility in interactive mode, before any changes are made to the system, the utility produces a report showing the initial and final attribute values.

In both interactive and silent modes, you can direct the utility to produce a preexecution report for the gesture operations you pass to the utility. This will produce a report with the initial and final attribute values, based on the operations that you selected. No changes will be made to the system.

To create a pre-report, use the  $-r$  or  $-report$  options. For example, in silent mode, you might want a pre-report for the tune database operation, in which case you'd call the utility similar to:

./oig-config-utility.sh –S –rpt tune –d [inputs]

Whether generated automatically in interactive mode, or explicitly using the  $-r$  or report options, reports are stored in the reports/ directory by default. The reports are in HTML and can be viewed in any web browser.

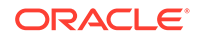

<span id="page-17-0"></span>4 Adding a Gesture

> You can add your own gestures and operations to OIG Configuration Utility. The utility includes GesturesSPI, which is a Service Provider Interface that you can use to implement new gestures. To do so, create your own gesture by extending the AbstractGesture class. Each gesture can define one or more operations. Add support for operations by extending AbstractGestureOperation for each operation. You can use MBeans operations to make changes to WebLogic Server. After your code is complete, copy your gesture class to the lib/ directory, add the gesture to the gesturesConfig section of oig-utility-config.json and set its isEnabled value to true. Provided the gesture is valid, when you launch the utility, your gesture appears in the "Configured Gestures" section of the utility help.

**Extending AbstractGesture** 

To create a gesture, you must extend the AbstractGesture class, implementing abstract methods to add gesture-specific information. The TuningGesture. java source code provides an example of how to extend AbstractGesture to implement a gesture. The following sections provide some additional details on creating a gesture class.

**[Extending AbstractGestureOperation](#page-18-0)** 

To create an operation, you must extend the AbstractGestureOperation class, implementing abstract methods to provide operation-specific information. For example, the tune gesture provides a "tune DB" operation, which is implemented by TuneDBOperation. java. The code for the operations that come with OIG Configuration Utility demonstrate how to extend AbstractGestureOperation to implement an operation. Each gesture can define one or more operations. The following sections offer additional information about implementing operations to work in the OIG Configuration Utility framework:

• [Deploying a Gesture](#page-23-0)

# Extending AbstractGesture

To create a gesture, you must extend the AbstractGesture class, implementing abstract methods to add gesture-specific information. The TuningGesture.java source code provides an example of how to extend AbstractGesture to implement a gesture. The following sections provide some additional details on creating a gesture class.

**Overriding Gesture Methods** 

You must override the following methods in your gesture class for your gesture to be usable in OIG Configuration Utility:

### Overriding Gesture Methods

You must override the following methods in your gesture class for your gesture to be usable in OIG Configuration Utility:

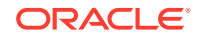

<span id="page-18-0"></span>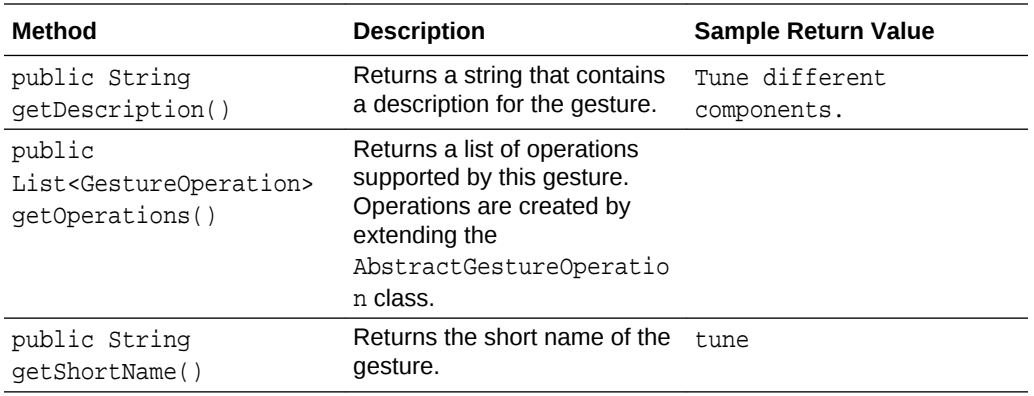

The utility automatically generates help for enabled gestures by using the values returned by these methods. You can enable gestures in oig-utility-config.json.

## Extending AbstractGestureOperation

To create an operation, you must extend the AbstractGestureOperation class, implementing abstract methods to provide operation-specific information. For example, the tune gesture provides a "tune DB" operation, which is implemented by TuneDBOperation.java. The code for the operations that come with OIG Configuration Utility demonstrate how to extend AbstractGestureOperation to implement an operation. Each gesture can define one or more operations. The following sections offer additional information about implementing operations to work in the OIG Configuration Utility framework:

- Overriding GestureOperation Methods
- **[Implementing Attributes](#page-19-0)**
- **[Defining Options](#page-20-0)**
- **[Defining Required Parameters](#page-22-0)**

### Overriding GestureOperation Methods

You must override the following methods in your gesture operation class for your gesture to be usable in OIG Configuration Utility:

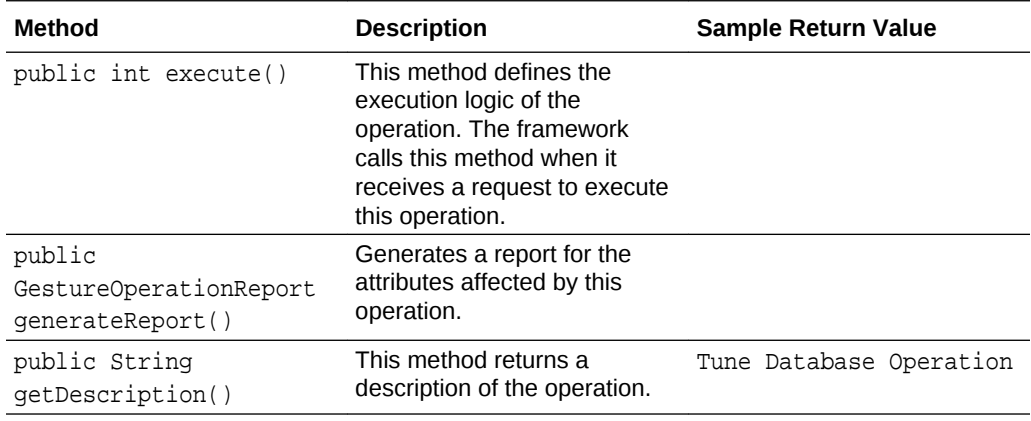

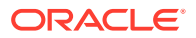

<span id="page-19-0"></span>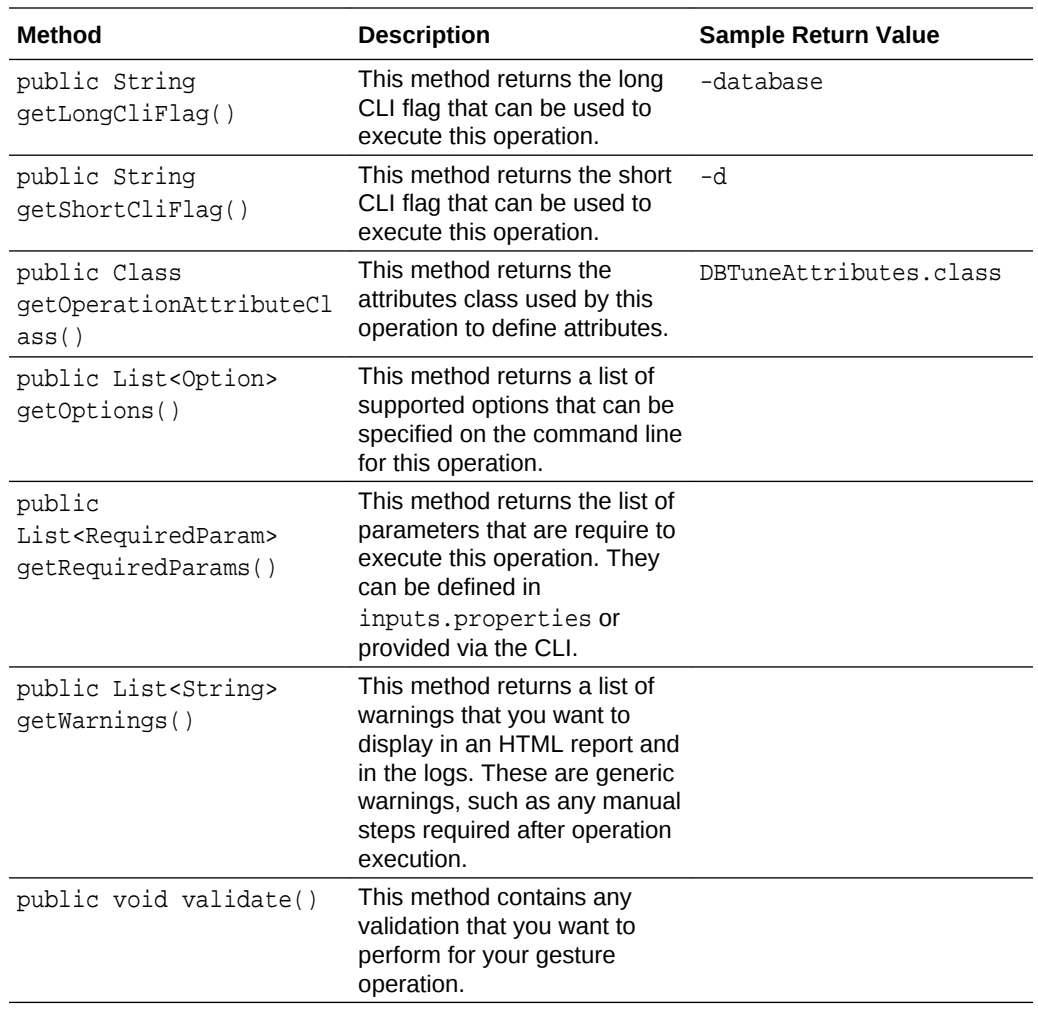

### Implementing Attributes

For each operation, you must create a class that implements the com.oracle.oig.gesture.spi.Attributes marker interface. This interface is defined in Attributes.java as part of the GesturesSPI framework. Each class that implements Attributes contains the attributes that the operation modifies.

An example implementation of Attributes is DBTuneAttributes.java, which models all the attributes used by the database tuning operation. The framework uses your implementation to create objects to use when executing the operation associated with that set of attributes.

#### **Update oig-utility-config.json**

After creating an attributes model for an operation, you must update oig-utilityconfig.json by adding a section with your operation's attributes and their values. For example, the attributes for the DB Tuning operation, which correspond to the

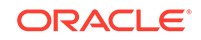

<span id="page-20-0"></span>DBTuneAttributes.java implementation of the Attributes marker interface, are included in oig-utility-config. json as follows:

```
 "Tune Database Operation":
{
                       "com.oracle.oig.attributes.DBTuneAttributes":
\{ "queries":
 [
                            "java.util.ArrayList",
entration of the contract of the contract of the contract of the contract of the contract of the contract of t
\{ "com.oracle.oig.attributes.QueryAttributes":
\{ "parameter": "DB_KEEP_CACHE_SIZE=200M"
 }
, where \}, where \}, where \}, where \} ...
\{ "com.oracle.oig.attributes.StoredProcedures": 
\{ "parameter": "OPEN_CURSORS=600"
 }
 }
\sim 100 \sim 100 \sim 100 \sim 100 \sim 100 \sim 100 \sim 100 \sim 100 \sim 100 \sim 100 \sim 100 \sim 100 \sim 100 \sim 100 \sim 100 \sim 100 \sim 100 \sim 100 \sim 100 \sim 100 \sim 100 \sim 100 \sim 100 \sim 100 \sim 
design to the control of the control of the control of the control of the control of the control of the control of
 }
                    },
```
Users of the OIG Configuration Utility can modify the values of the attributes of the structure that you add for your operation to set new values in the configuration.

### Defining Options

An operation has a set of associated options, each of which is defined by an Option object.

Each operation defines an array to hold its options. TuneDBOperation defines its array as follows:

```
private static final List<Option> options = new ArrayList<Option>();
```
An Option consists of six values:

- description a description of the operation, used in the utility help.
- hasValue a flag that indicates whether the option has an associated value. If set to true, the framework expects a value for this option, and validates whether a value was provided when the operation is executed.
- isOptional a flag that indicates whether the option is optional. Set to true if optional; false, if the option is required.

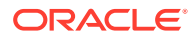

- longCliFlag the option's CLI long flag.
- shortCliFlag the option's CLI short flag.
- validValues the set of valid values for this option.

The Class Variables demonstrates how to define the longCliFlag and shortCliFlag members of an Option. The values for hasValue and isOptional are defined when the Option is created.

#### **Adding Options to an Operation**

You add options to an operation by implementing the get options () method. In it, you create the options for the operation, and add them to the options list.

When creating an  $Option$ , there are two available constructors—one where the option defaults to being optional (no value is passed for isOptional), and a second where you must specify whether the option is optional. For example, TuneDBOperation uses the first method, as demonstrated in the following:

```
 @Override
  public List<Option> getOptions() throws OIGException {
   if (options == null | | options.isEmpty()) {
      final Option dbOption = new Option(LONG_CLI_FLAG, SHORT_CLI_FLAG, 
"Tune DB params", false);
       options.add(dbOption);
     }
    return options;
  }
```
The getOptions () method is also where you specify the valid values for an option. For example, the following  $getOptions()$  method adds the option to enable some function "XYZ":

```
 @Override
   public List<Option> getOptions() throws OIGException {
    if (options == null || options.isEmpty()) {
        final Option enableOption =
            new Option(LONG_CLI_FLAG, SHORT_CLI_FLAG, "Enable XYZ for OIM 
servers", false);
        for (final PostInstallConstants.SupportedComponents s : 
PostInstallConstants.SupportedComponents
            .values()) {
         enableOption.addValidValue(s.getSupportedComponent());
        }
       options.add(enableOption);
\left\{\begin{array}{ccc} \end{array}\right\} return options;
   }
```
The above example demonstrates adding the valid values to an option (here, enableOption), before adding the Option to the operation's options list. The

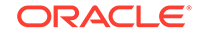

framework checks input against these values, and returns an error if an invalid value is provided.

### <span id="page-22-0"></span>Defining Required Parameters

Your operation may require certain inputs. For example, an operation might require a WebLogic Server username and password. These types of inputs are referred to as required parameters.

Each operation defines a class variable to store its required parameters as follows:

```
private static final List<RequiredParam> requiredParams = new 
LinkedList<RequiredParam>();
```
You define a required input by creating a RequiredParam object. Each RequiredParam has five attributes: the name of the parameter, the text to display when prompting a user to enter a value for the parameter in interactive mode, a description of the parameter, whether the input is secure and needs to be masked in interactive mode, and whether the parameter is optional. If the parameter is secure (set to true), then input entered for that value is masked on the command line. Creating a RequiredParam without specifying whether it's optional, results in it being required.

You set the required parameters for an operation by overriding AbstractGestureOperation's getRequiredParams() method. The following is the implementation from TuneDBOperation.java:

```
@Override
public List<RequiredParam> getRequiredParams() throws OIGException {
   if (requiredParams.isEmpty()) {
     final RequiredParam dbSysUrl = new 
RequiredParam(DBParams.DB_SYS_URL.paramName,
       "Enter Database JDBC URL for sys dba: 
Ex:jdbc:oracle:thin:@dbhostname:5521(:orclsid or /serviceName)",
       "Jdbc url is used to connect to the db ", false);
     final RequiredParam dbSysDbaUser = new 
RequiredParam(DBParams.DB_SYS_DBA_USER.getParamName(),
       "Enter Database Sys User", "Database Sys User", false);
     final RequiredParam dbSysDbaPassword =
       new RequiredParam(DBParams.DB_SYS_DBA_PASSWORD.getParamName(),
       "Enter Database Sys Password", "Database Sys Password", true);
     final RequiredParam dbOimUrl = new 
RequiredParam(DBParams.DB_OIM_URL.paramName,
       "Enter Database JDBC URL for oim user: 
Ex:jdbc:oracle:thin:@dbhostname:5521(:orclsid or /serviceName)",
       "Jdbc url is used to connect to the oim user. (Example: 
jdbc:oracle:thin:@dbhostname:5521(:orclsid or /serviceName)) ",
       false);
```
 final RequiredParam dbOimUser = new RequiredParam(DBParams.DB\_OIM\_USER.getParamName(),

```
 "Enter Database Oim User", "Database Oim User", false);
     final RequiredParam dbOimUserPassword =
      new RequiredParam(DBParams.DB_OIM_USER_PASSWORD.getParamName(),
       "Enter Database Oim Password", "Database Oim Password", true);
     requiredParams.add(dbSysUrl);
     requiredParams.add(dbSysDbaUser);
     requiredParams.add(dbSysDbaPassword);
     requiredParams.add(dbOimUrl);
     requiredParams.add(dbOimUser);
     requiredParams.add(dbOimUserPassword);
 }
   return requiredParams;
}
```
When an operation is executed, the framework checks the inputs provided to the operation, and returns an error if any of the required parameters were not provided.

# Deploying a Gesture

After you created a gesture by writing an AbstractGesture class and AbstractGestureOperation classes for each operation that the gesture supports, you need to perform a few steps to add the gesture to the utility.

After your code is complete, create a JAR for your gesture, copy the JAR to the lib/ directory, add the gesture to the gestures Config section of  $q_i - \text{utility-config}}$ , json, and set its isEnabled value to true.

#### **Build and Copy a JAR**

To prepare your gesture for the utility, build your Java code, generate a JAR for your gesture, copy the JAR to the utility's lib/ directory, and set the JAR class path environment variable, if not already set. You can set the class path in oig-configutility.sh by appending the path to the line that begins with "CLASSPATH=".

#### **Add and Enable the Gesture**

The framework can access all of the gesture code that exists in the lib/ directory. However, for OIG Configuration Utility to offer a gesture to its users, the gesture must be added to the utility configuration.

To add a gesture to the utility configuration, edit oig-utility-config.json and add an entry for your gesture to the gesturesConfig array. For example, the entry for our sample MyGestureOperation gesture would be as follows:

```
\left\{\begin{array}{ccc} \end{array}\right\} "name": "My Gesture",
         "gestureClass": "com.yourcompany.oig.gestures.MyGesture",
         "isEnabled": "true"
      }
```
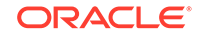

To enable your gesture, set the value of isEnabled to true in its gesturesConfig entry. To disable a gesture, set its isEnabled value to false.